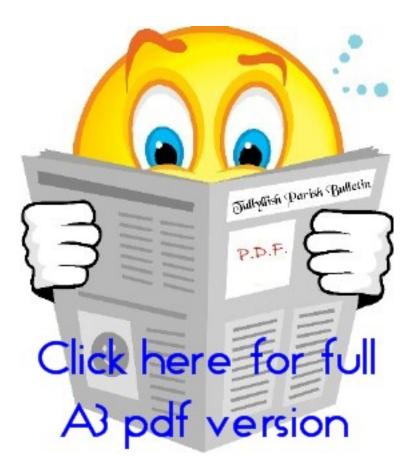

After opening the pdf version, you can enlarge it by either clicking

- (a) Ctrl then + on the keyboard or
- (b) increasing the percentage (the box directly above the bulletin) on the pdf file itself.

As the size increases, you will need to use the scroll bar to move and down, or left to right.